# **CMS Product Category Import Maintenance**

To maintain your category structure in the CMS in bulk we have created an import tool to manage your category levels via CSV in the CMS.

To obtain a copy of the upload template required navigate to:

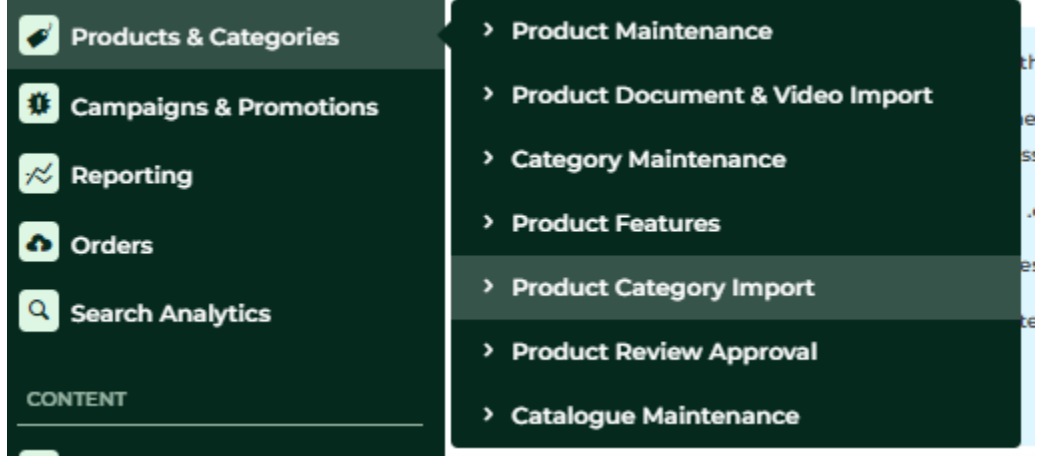

CMS > Products and categories > Product Category Import > Download Example Template The CSV will have the below structure.

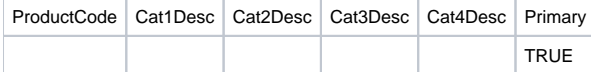

Fill in the above fields – Make all products follow the same level of categories for consistent data. i.e. if majority of products have 3 levels, make sure all have three levels.

The Primary column determines your URL structure for the product if it lives across multiple categories, so either put in:

- TRUE to take on this structure as the primary category
- FALSE to use this category structure as the secondary.

Your file should look something like this:

Λ

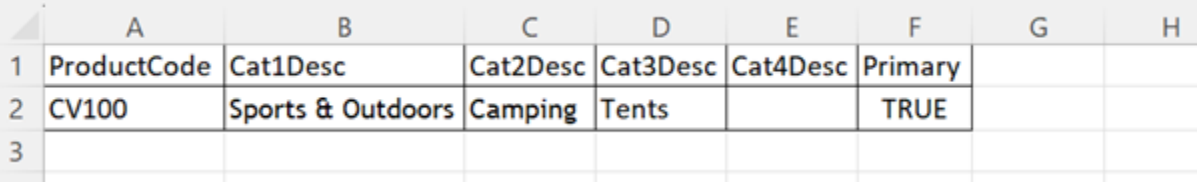

Note: make sure to keep all category spelling the same to avoid category duplications upon upload.

There are two options when uploading the CSV, Append or overwrite.

- Append, adds to the existing categories on the site.
- Overwrite, will remove all existing data and only upload the data from your file.

If you already have products categorised on your website and want to review this data before making changes – you can find this under reports.

## How to view my uploaded categories

To view existing or recently loaded category data - you can head to:

CMS > reporting > run reports > product category data > run > generate > CSV download.

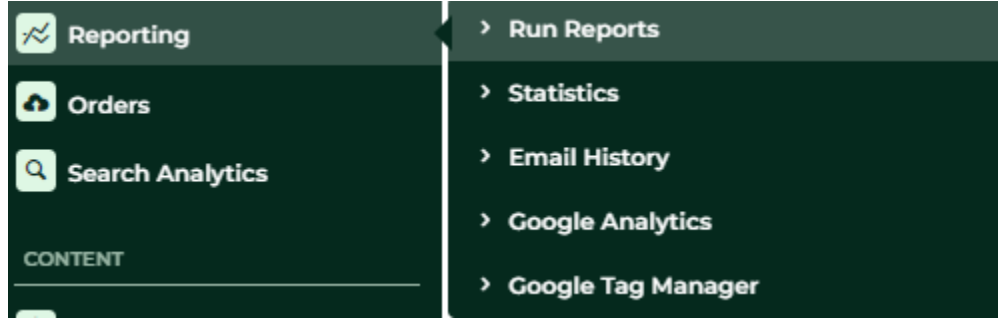

Once downloaded you can see the category structure of your existing products.

[Book] Print] = [ - [Civ Download] Break Report]

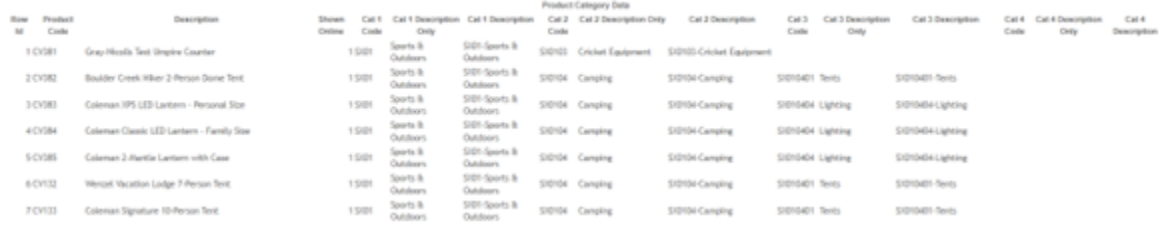

When your category template has been upload its always good practice to clear the product cache to make sure that the newly uploaded categories are reflecting correctly on the site.

This can be found under CMS > Settings > Cache Management.

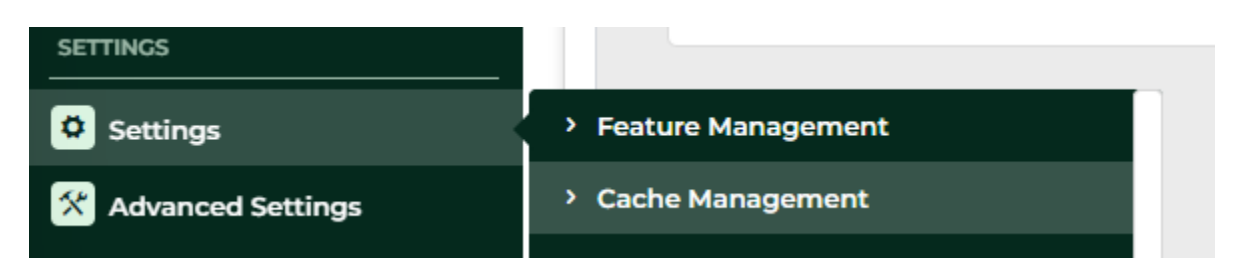

#### Select clear product cache.

Cache Management **Product Cache** O Clear Cache Dictionary & Template Reset O Over Ceche Price Cache  $O$  Cear Cache move specific items:

## Related help

- [Maintain Product Category in Category Maintenance](https://cvconnect.commercevision.com.au/display/KB/Maintain+Product+Category+in+Category+Maintenance)
- [Infinite / Endless Scrolling](https://cvconnect.commercevision.com.au/pages/viewpage.action?pageId=10650055)
- [SEO URL Rule Maintenance](https://cvconnect.commercevision.com.au/display/KB/SEO+URL+Rule+Maintenance)
- [Edit Products from a top-level Category in Category Maintenance](https://cvconnect.commercevision.com.au/display/KB/Edit+Products+from+a+top-level+Category+in+Category+Maintenance)
- [CMS Category Maintenance](https://cvconnect.commercevision.com.au/display/KB/CMS+Category+Maintenance)
- [Category Template Override](https://cvconnect.commercevision.com.au/display/KB/Category+Template+Override)
- [Upload Category Images in the CMS](https://cvconnect.commercevision.com.au/display/KB/Upload+Category+Images+in+the+CMS)
- [Carousel Options](https://cvconnect.commercevision.com.au/display/KB/Carousel+Options)
- [Product Category Quick View](https://cvconnect.commercevision.com.au/display/KB/Product+Category+Quick+View)
- [Assign Products in Category Maintenance](https://cvconnect.commercevision.com.au/display/KB/Assign+Products+in+Category+Maintenance)

### **Related widgets**

- [Category List Category Title Widget](https://cvconnect.commercevision.com.au/display/KB/Category+List+Category+Title+Widget)
- [Sub Category List Widget](https://cvconnect.commercevision.com.au/display/KB/Sub+Category+List+Widget)
- [Category Banner Widget](https://cvconnect.commercevision.com.au/display/KB/Category+Banner+Widget)
- [Category Field List Widget](https://cvconnect.commercevision.com.au/display/KB/Category+Field+List+Widget)
- [Category List Image Widget](https://cvconnect.commercevision.com.au/display/KB/Category+List+Image+Widget)
- [Product Category List Widget](https://cvconnect.commercevision.com.au/display/KB/Product+Category+List+Widget)
- [Category Menu Widget](https://cvconnect.commercevision.com.au/display/KB/Category+Menu+Widget)
- [Category Menu Widget \(OMX\)](https://cvconnect.commercevision.com.au/pages/viewpage.action?pageId=20218098)
- [Product Search With Category Widget](https://cvconnect.commercevision.com.au/display/KB/Product+Search+With+Category+Widget)
- [Product Category List Static Widget](https://cvconnect.commercevision.com.au/display/KB/Product+Category+List+Static+Widget)
- [PayPal Pay Later Category Summary Widget](https://cvconnect.commercevision.com.au/display/KB/PayPal+Pay+Later+Category+Summary+Widget)
- [Product Search With Category Widget \(OMX\)](https://cvconnect.commercevision.com.au/pages/viewpage.action?pageId=25264637)
- [Product Search With Preview Product Category List Widget](https://cvconnect.commercevision.com.au/display/KB/Product+Search+With+Preview+Product+Category+List+Widget)